#### *Fiche Corossol 1.3.3 - 04/07/07*

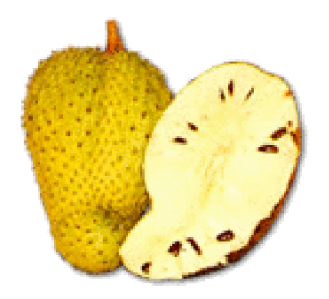

**COROSSOL - version : 1.3.3 -**

#### **1- Description fonctionnelle :**

Le module COROSSOL est un outil permettant le traitement de l'inventaire lors de la saisie d'une liquidation dans le module CARAMBOLE. La création d'un numéro d'inventaire débute par la saisie de la livraison liée à la dépense. La livraison reprend les informations de la commande et décrit les biens livrés : quantité, description, montant, etc.... Une fois la livraison terminée les inventaires sont générés suivant les quantités saisies. Un inventaire participe à un inventaire physique et un inventaire comptable. L'inventaire physique est décrit par une localisation, un responsable, un utilisateur et un ensemble d'information décrivant le bien. L'inventaire comptable représente un ou plusieurs inventaires regroupés sous un même numéro comptable décrit par son origine de financement, son compte et sa durée d'amortissement. COROSSOL permet de consulter l'actif des inventaires des exercices JEFYCO et de produire plusieurs extractions et éditions facilitant la pratique de l'amortissement de l'établissement. Les futurs évolutions seront :

- la sortie d'un bien de l'inventaire (partielle ou totale et impact sur l'amortissement)
- l'importation des inventaires d'un module non Cocktail
- la création d'un numéro d'inventaire sans origine budgétaire (sans bon de commande)

## **2 – Fonctionnalités :**

Les fonctionnalités sont découpées en sept domaines repartis en deux groupes:

- le groupe nécessitant un numéro de commande :
	- la gestion des livraisons : bouton « Gestion des livraisons »
	- l'inventaire physique: bouton «Inventaire physique»
	- l'inventaire comptable : bouton «Inventaire comptable»
- le groupe sans numéro de commande :
	- la sortie d'inventaire : bouton «Sortie d'inventaire»
	- la reprise d'inventaire : bouton «Reprise d'inventaire»
	- les impressions : bouton «Impressions»
	- $\circ$  le suivi de l'actif · bouton «suivi de l'actif»

*L'interface de recherche d'une commande permet de sélectionner les opérations de la classe 2 et/ou de la classe 6, si l 'on veut utiliser uniquement la partie inventaire physique.*

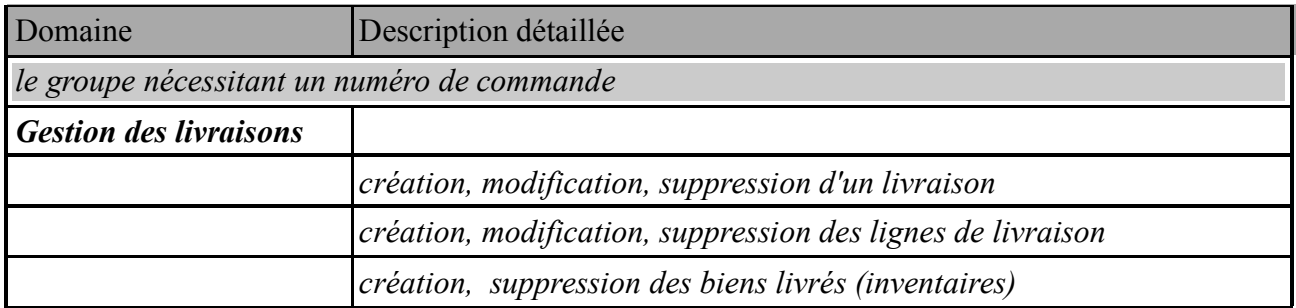

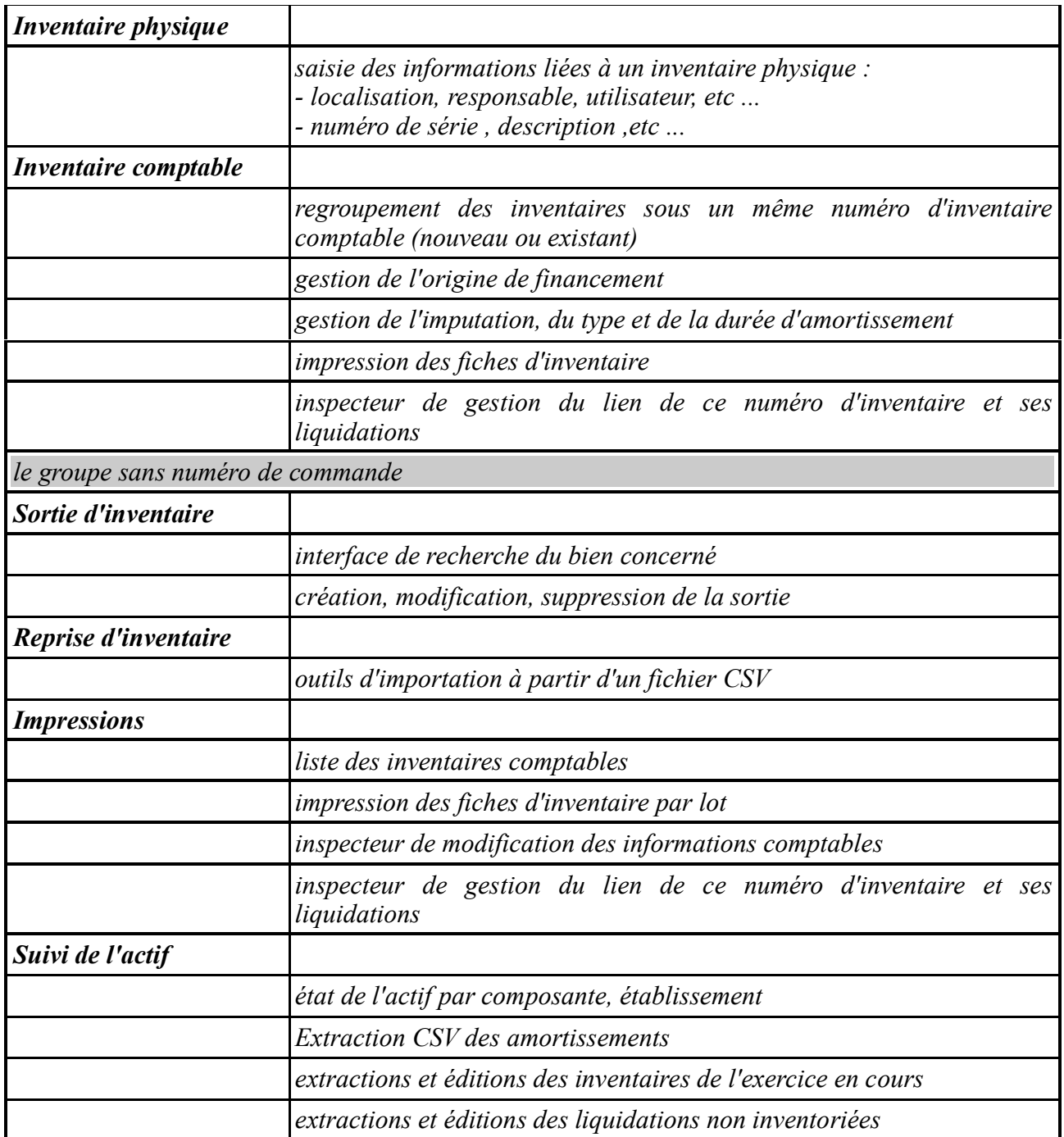

## **3- Informations et préconisations :**

Le suivi de l'actif s'appuie sur les précédents exercices JEFYCO, en cas d'anomalie du montant des acquisitions des exercices antérieurs à 2007, il faut utiliser l'ancien module inventaire.app pour corriger l'actif 2006, 2005, etc...

Un numéro d'inventaire comptable peut être utilisé pour plusieurs liquidations (n livraisons, n commandes ). Le montant d'un numéro d'inventaire est la somme des liquidations qui sont liées à ce numéro (multi-commandes, multi-liquidations). La fiche d'inventaire est éditable une fois le lien créé par la saisie de la liquidation dans CARAMBOLE.

# **4 - Pré-requis techniques :**

COROSSOL est un module WebObject 5.2 client swing. Une JVM 1.4.2 est nécessaire à son exécution sur le poste de client. Les données de ce module sont stockées dans le user Oracle : JEFY\_INVENTAIRE.

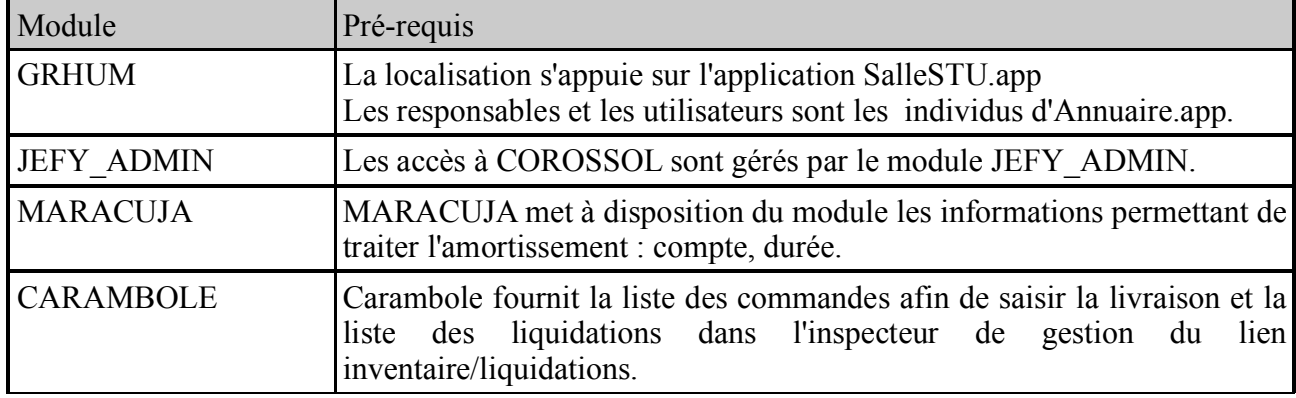

Amande s'appuie sur les modules suivants :